# **QHAC 4.2 Features** and **Enhancements**

# 1. Admin Console Supported on Windows Vista and above **operating operatingsystems systems**

## **Now QHAc 4.2 Console can be installed on system with any one of below operating systems: systems: systems:systems:**

- � Microsoft Windows 2000 Professional / Server / Advanced Server
- � Microsoft Windows XP Professional (32-bit/64-bit)
- � Microsoft Windows Server 2003 Web / Standard / Enterprise (32-bit/64-bit)
- � Microsoft Windows Vista Home Basic / Home Premium / Business / Enterprise / Ultimate (32 bit/64-bit)
- � Microsoft Windows 2008 Server Web / Standard / Enterprise (32-bit/64-bit)
- � Microsoft Windows 2008 Server R2 Web / Standard / Enterprise (64-bit)
- � Microsoft Windows <sup>7</sup> Home Basic / Home Premium / Professional / Enterprise / Ultimate (32 bit/64-bit)
- Note: In case of Vista and above, all components of IIS should be selected if Admin Console is **integrated integrated with IIS web server. server. server.**

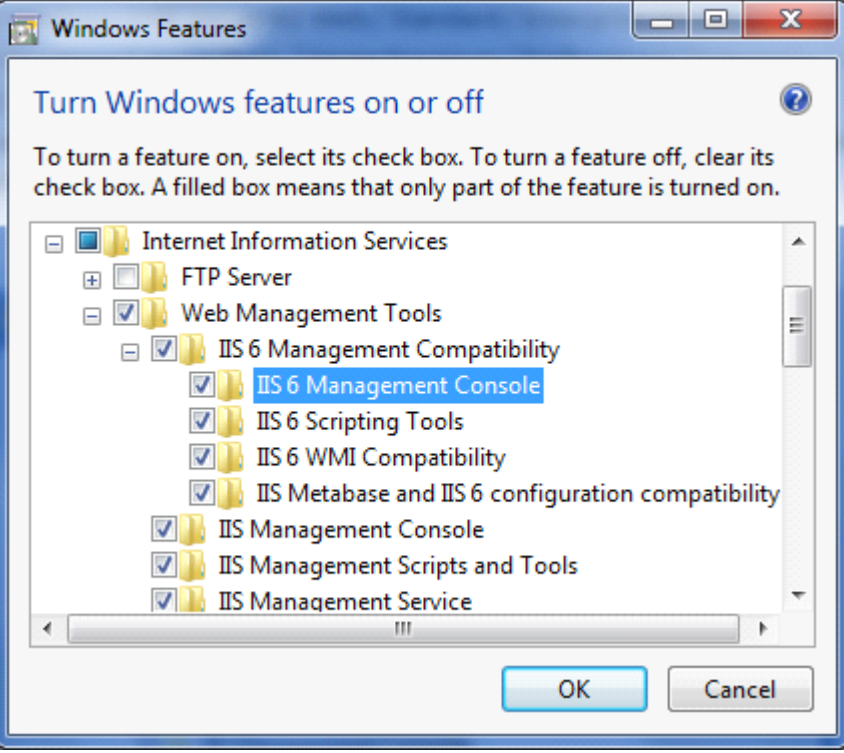

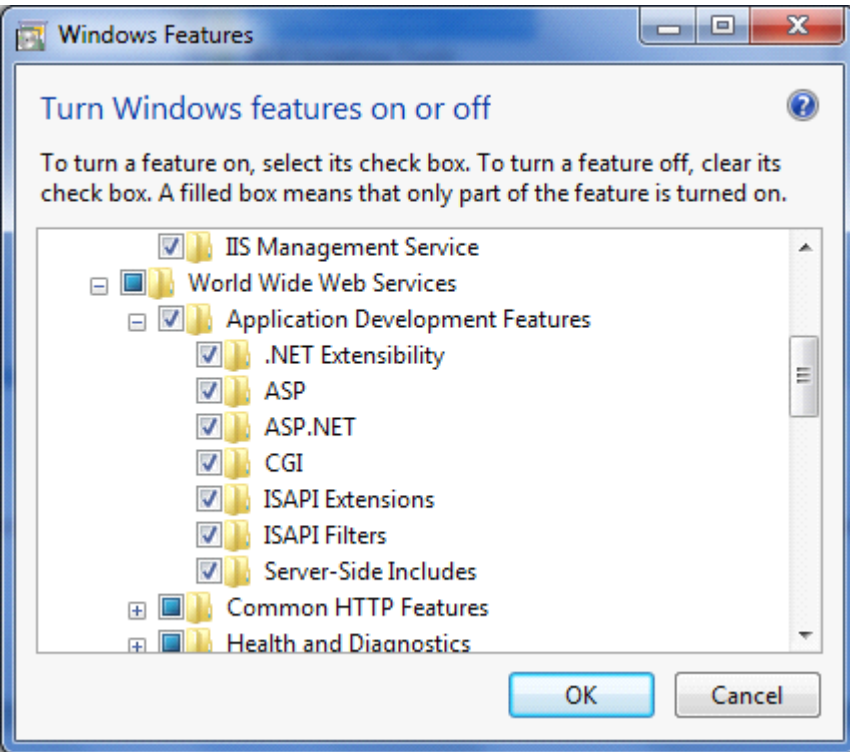

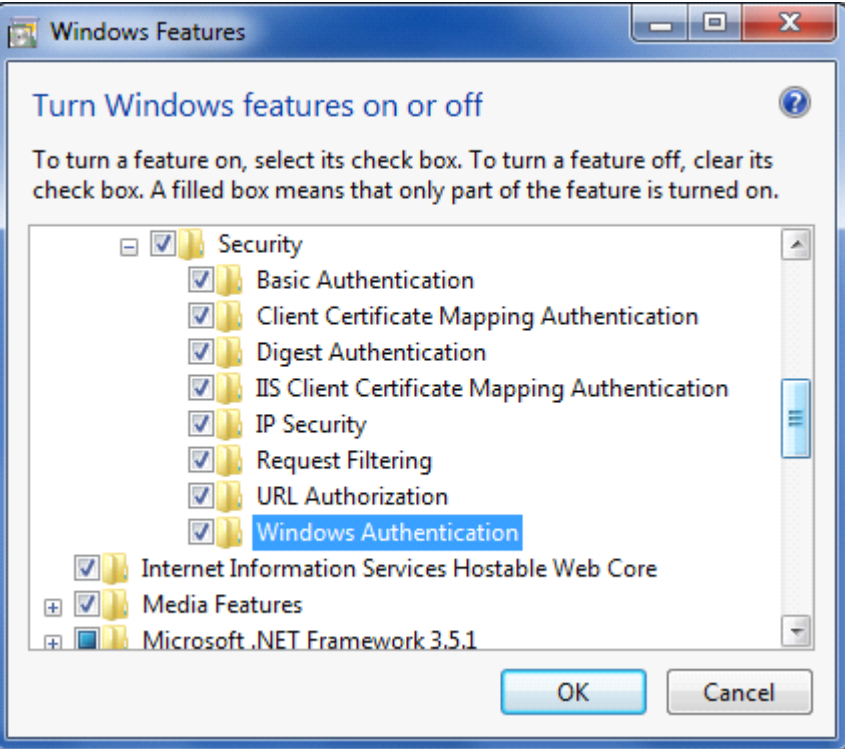

## **2. QHAC 4.2 Clients Supported on Linux systems**

#### Client can be installed on system with any one of below Linux operating systems:

- $\triangleright$  Red Hat Enterprise Linux 4.5
- $\triangleright$  Red Hat 9
- $\triangleright$  Fedora 7
- � SuSE 7.3 / SuSE Enterprise Server 10 / SuSE Enterprise Server 11
- $\triangleright$  BOSS
- $\triangleright$  Mandrake 9.2
- $\triangleright$  Mandriva 2008
- $\triangleright$  CentOS 5
- $\blacktriangleright$  Ubuntu 7.10

Note: The clients need to be manually installed by the Administrator.

### **Installation of QHAC 4.2 client on linux machine:-**

**1)** Copy "aclinux" folder from QHAC 4.2 installation folder i.e.

#### **C:\Program C:\ProgramFiles\Quick Files\QuickFiles\QuickFiles\QuickHeal\Admin Heal\AdminConsole ConsoleConsole4.2\Admin\web\build 4.2\Admin\web\build**

- **2)** Paste the folder "aclinux" in "tmp" folder of linux machine i.e. /tmp/
- **3)** After that open the terminal windows on linux
- **4)** Change the current user to root user by using following command (if already you have logged in as root then skip this step 4 & 5)

 $Su -$ 

**5)** Now system will prompt you for password, provide the password of root user.

(If the prompt changes from **\$ to #** that means now you are performing operations with root privileges.)

- **6)** Now go to folder where you have kept the **"aclinux"** folder i.e. /tmp/aclinux
- **7)** Upon reaching to that folder issue below given command :-

./install

**8)** This will start installation of QHAC 4.2 client agent and Quick Heal on the machine.

#### **Requirements:- :-**

- 1. To install Quick Heal, "libstdc++-libc6.2-2.so.3" is required.
- 2. In case of Admin Console, "libssl.so.0.9.6" is required..
- 3. In case of Admin Console, "libxml2.so.2" is required.

#### **(We recommend installing installingthe required requiredpackage package as per the operating operatingsystem.) system.)**

4. To load online protection compiled dazuko is required on linux machine.

QH will automatically compile the dazuko on the machine if the source code is already present/compiled else user has to compile dazuko on the machine manually to load online protection.

## **(For more details, go through readme.txt present presentin aclinux aclinuxfolder.) folder.) Centralize Centralize options available available availableavailablefor QHAC 4.2 linux client:- client:- client:-**

Currently Linux client supports below settings from AC Web Console:

- **� Summary Summary Page**
	- <sup>o</sup> Infection Report (No real time report support)
	- <sup>o</sup> Client Status
	- <sup>o</sup> Update Status

#### **� Client Settings**

- <sup>o</sup> Online Protection Settings
	- $\blacksquare$ Load Online Protection at Startup
- <sup>o</sup> Update Settings
	- **A** Enable automatic update
- <sup>o</sup> Update Mode
	- $\blacksquare$ Download from Admin Console Server
	- $\blacksquare$ Download from Internet
- <sup>o</sup> Internet Settings (Proxy Settings)
	- �Enable Proxy Settings
- **� Update Now**
- **Remote Uninstall**

### **Uninstallation of QHAC 4.2 linux client:-**

To uninstall Quick Heal please run "qhuninstall" from /usr/lib/QuickHeal/QuickHeal folder.

#### **i.e. "./qhuninstall ./qhuninstall ./qhuninstall"**

# **3. Admin Console Console clients clientsof an earlier earlierearlierearlierversion(4.0 version(4.0and above) can**

### **be automatically automatically upgraded upgraded upgraded upgraded to newer version version**

Quick Heal Admin Console clients of an earlier version can now be automatically upgraded to newer version by simply redirecting the older version to newer version

Steps to upgrade earlier version (4.0 and above) :-

### Case 1:- Both i.e. earlier version (4.0 and above) of QHAC and QHAC 4.2 installed on **the same machine. machine.**

- a. Let the machine IP, where earlier version (4.0 and above) of QHAC installed is **192.168.1.143**
- b. Now install QHAC 4.2 on this same machine
- c. After complete installation, open console earlier version (4.0 and above) of QHAC and go to Administrator Settings->Admin Server
- d. Here, in Server Name/ip provide the name or ip of the machine. In this case user should provide 192.168.1.143 and in the port field provide the port which user has selected for client-server communication while installation of QHAC 4.2. By default it is 038.

So the details will be as follows

**Server Name/Ip:- Name/Ip:- 192.168.1.143 192.168.1.143192.168.1.143 Port:- 5038**

e. Now the redirection is completed. As soon as clients of earlier version (4.0 and above) of QHAC try to communicate with their server they will get redirected to QHAC4.2 which in turn install QHAC 4.2 client on that client machine. And after that that copy of QHAC will get upgraded to QHAC4.2.

### Case 2:-Earlier version (4.0 and above) of QHAC and QHAC 4.2 installed on the two **different machines.**

- a. Let the machine IP, where **earlier version (4.0 and above) of QHAC** installed is **192.168.1.143**
- b. Now install **QHAC 4.2** on other machine whose IP is **192.168.1.144 192.168.1.144**
- c. After complete installation, open console earlier version (4.0 and above) of QHAC and go to Administrator Settings->Admin Server

d. Here, in Server Name/ip provide the name or ip of the machine. In this case user should provide 192.168.1.144 and in the port field provide the port which user has selected for client-server communication while installation of QHAC 4.2. By default it is 5038. So the details will be as follows

![](_page_6_Picture_407.jpeg)

Now the redirection is completed. As soon as users of earlier version (4.0 and above) of QHAC try to communicate with their server they will get redirected to QHAC4.2 which in turn install QHAC 4.2 client on that client machine. And after that copy of QHAC will get upgraded to QHAC4.2.

Note:-In both the cases, We need not have to install any package or send request manually on client machine(as in case of up-gradation of QHAC 4.0 to QHAC 4.1) to upgrade existing QH **client to QHAC 4.2 client.** 

One important point to remember, Automatic upgrade is not applicable in case of Linux client. User has to manually uninstall the old client and reinstall new client on the linux machine.

# **4. Admin Console Console Client andServer communication communicationwill not be**

## **blocked blocked blockedblockedeven if Windows/Linux Windows/Linux Firewall Firewall Firewall Firewall is Turned ON.**

Up to QHAC 4.1, users need to turn off Windows firewall to get QHAC client installed on the machine. The reason behind this is that firewall blocks the communication of QHAC client and QHAC server.

Now this problem has been resolved. Now user can install QHAC 4.2 client on the machine where Windows firewall is ON without any problem.

To overcome on this problem, QH automatically creates below exception rules onthe respective system's Windows firewall:-

- **a. The system with Quick Heal Admin Console, Console,QH will create three exception exceptionrules in Windows Firewall for below given Quick Heal Application:** 
	- � Agent Server 4.2
	- $\triangleright$  Client Agent 4.2
	- � Admin Console Site Port 4.2
- b. The system with Quick Heal client, QH will create an exception rules in Windows Firewall **for below given Quick Heal Application:** 
	- � Client Agent 4.2
- c. If the client system is a Linux-based system then the exception rule will be created in its **Firewall as <sup>a</sup> port number. number.**

**Note:-** While installation of QHAC 4.2(server or client) if windows firewall is disabled and after installation of QHAC 4.2 (server or client) customer turned ON firewall of Windows then they have to create above listed exception rule in firewall manually i.e. if on server side, then 3 exception rules and if on client side, then one exception rule.

**5. Customize Customizethe action to be taken when virus is found inside**

**archive archive archive files from Admin Console Console ConsoleConsoleServer**

![](_page_8_Picture_114.jpeg)

This option is available in:-

Client Manager->Client Setting

Client Manager->Schedule Scan

Client Manager->Manage Policy->Configure Client setting/Configure schedule scan settings

# **6.** Quick Heal Admin Console Client Server communication has **been enhanced enhanced enhanced**

Up to QHAC .1, QHAC require below given conditions to be get fulfilled to deploy QHAC client on any machine

1. Client machine should get ping by QHAC server machine by IP address & vice versa

2. Client machine should get ping by QHAC server machine by machine name & vice versa. If machine is able to ping by IP but not by name then in such situations QHAC client unable to get installed on the machine.

Now QH has excluded the second condition that **"Client machine machineshould get ping by server machine by machine name & vice versa".** Now if the machines are able to ping only by there IP addresses from the QHAC server and vice versa then also QHAC client will get deployed on such machines.

Quick Heal Admin console 4.2 can be installed in below given network scenarios as **well.**

![](_page_9_Picture_7.jpeg)

**Scenario 1:-**

![](_page_10_Figure_1.jpeg)

**Scenario Scenario3:-**

![](_page_10_Figure_3.jpeg)

In above scenario 3, if user installs QHAC 4.2 on First network lan card i.e. 192.168.100.X of the machine and the other machines, where the IP range is from 10.10.0.X series, are able to ping by IP address from the QHAC 4.2 server machine & vice versa then QHAC 4.2 client will get deployed successfully.

### **7.** Firewall Installation is optional

Up to QHAC 4.1 we don't have any method by which user canrestrict the firewall to get installed on QHAC client machines. But now in QHAC 4.2 QH has come up with <sup>a</sup> feature by which user can restrict the firewall to get installed on QHAC 4.2 client machines.

While installation of QHAC 4.2, in the client installation setting window, QH has provided one option i.e. **"Install Install firewall firewall on workstations workstations"** which will take care of installation of firewall on QHAC client machines.

![](_page_11_Picture_531.jpeg)

If the checkbox of **"Install Install Firewall on Windows workstation workstationworkstation"** is checked then QH firewall will get installed on the client machine along with QHAC client agent and Quick Heal.

Now in case, customer wants to install firewall only on fewmachines in the network then while installation of QHAC 4.2, checkbox of **"Install Install Firewall on Windows Windowsworkstation workstation"** should be unchecked. Later, after installation of clients, user has to manually install QH firewall on the machines wherever they want. Users can get the firewall build "qhfwpro.exe" from "C:\Program Files\Quick Heal\Admin Console 4.2\Admin\web\build" folder.

**Note:-** By default, QH firewall won't get installed on SERVER operating systems (in case of QH client) though the checkbox of "Install Firewall on Windows workstation" is checked. But you can manually install firewall on server machines where the QHAC 4.2 client is installed.

# 8. Data Protection added for Internet Security and Anti-Virus **products products**

![](_page_12_Picture_344.jpeg)

Data Protection feature has been added in the client of QHAC IS 4.2 and QHAC AV 4.2.

Now the customers who are using the Quick Heal Admin Console 4.2 for Internet Security or Quick Heal Admin Console 4.2 for Antivirus will avail this feature.

Note:- This feature is not available for the standalone copies of QHIS 2010 or QHAV 2010. It's only available for the client of Quick Heal Admin Console 4.2 for Internet Security & Quick Heal **Admin Console Console4.2 for Antivirus**